#### **DEVICE RESET PROCEDURE**

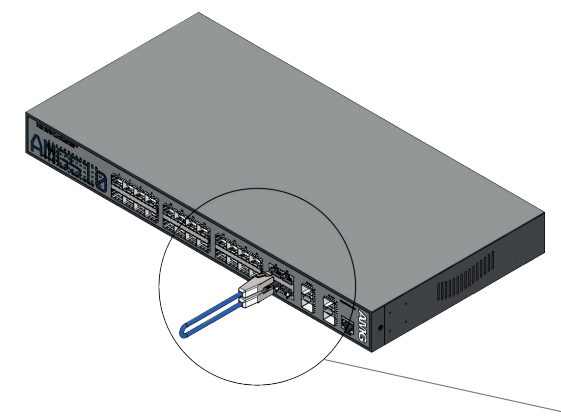

③ Power cycle the switch with the loop-back cable in place and the switch will reboot and apply the factory default configuration settings.

④ Remove the loop-back cable and re-connect the existing Ethernet and optical patch cables.

# **CONNECTING TO THE SWITCH**

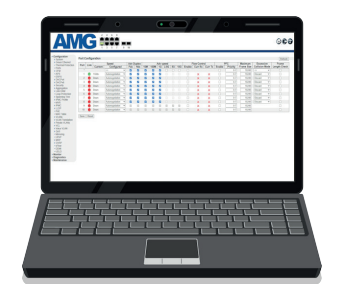

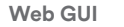

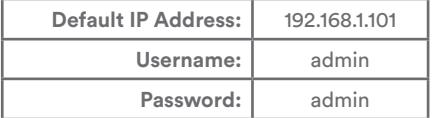

#### **Console CLI**

**RJ45 to DB9 Cable 115200.8, N.1** 

To access the full software user guide for this product please visit the product page using the QR code opposite or the direct link below:

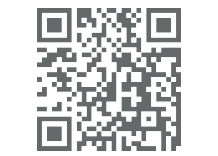

① Remove all connections from

② Insert an Ethernet patch cable between ports 25 & 26 on the

the RJ45 & SFP ports.

switch.

[amg-support.com/AMG](http://www.amg-support.com/AMG510-4G-24S-4XS)510-4G-24S-4XS

**AMG Systems Ltd.** 3 The Omega Centre, Stratton Business Park, Biggleswade, Bedfordshire, SG18 8QB, UK T :: +44 (0) 1767 600 777 E :: [sales@amgsystems.com](mailto:sales@amgsystems.com) **D39211-00**

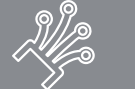

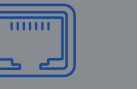

**The Contract of the Contract of the Contract of the Contract of the Contract of the Contract of the Contract of the Contract of the Contract of the Contract of the Contract of the Contract of the Contract of the Contract** 

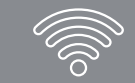

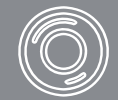

# **AMG510-4G-24S-4XS 10Gb Layer 2+ Ethernet Switch**

**Installation Manual - Hardware**

AMG510

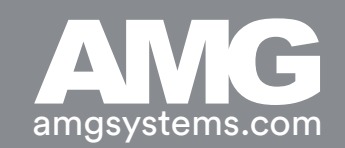

### **AMG510-4G-24S-4XS MODELS DESKTOP INSTALLATION**

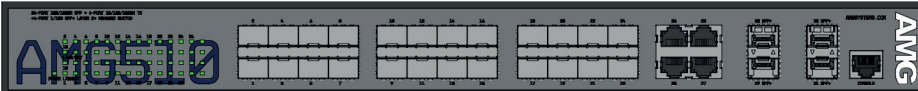

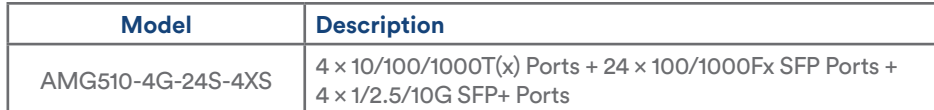

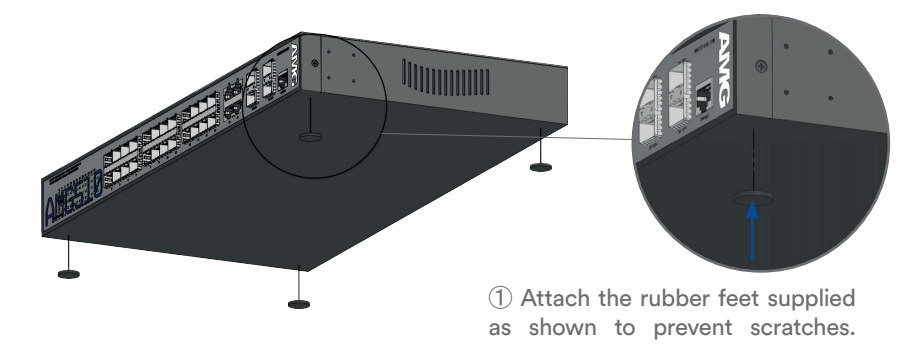

## **PORTS & LED INDICATORS**

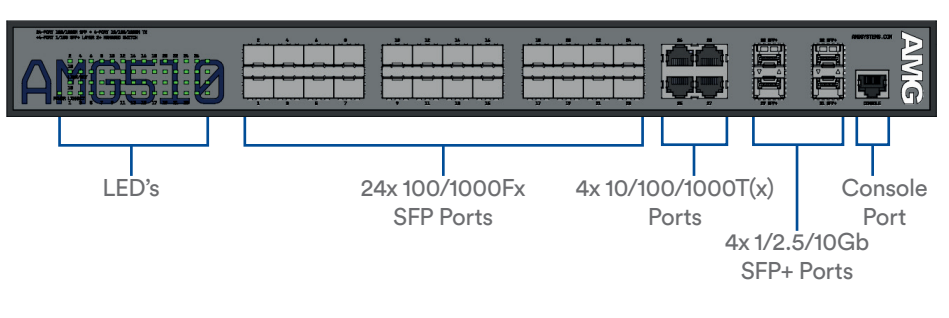

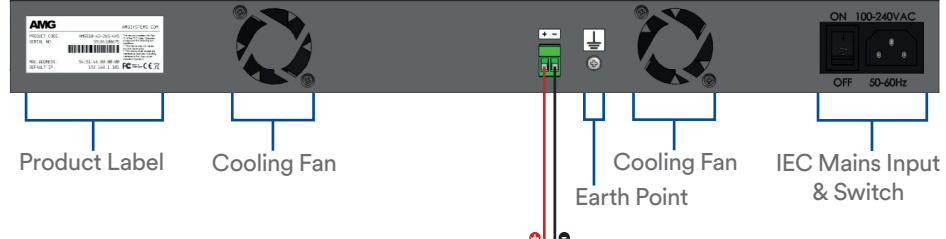

<mark>el le</mark><br>12-48 VDC @ 50W Redundant Power

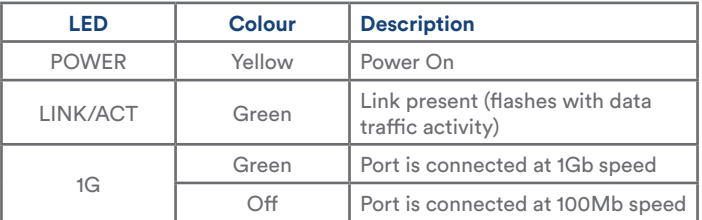

# **RACK MOUNT INSTALLATION**

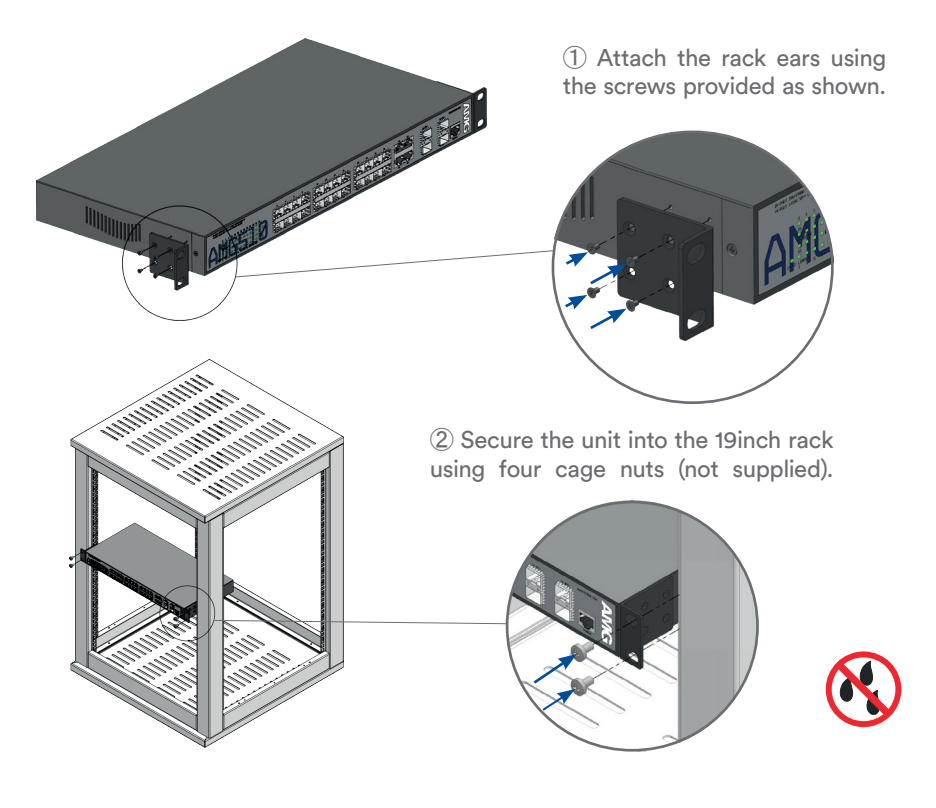